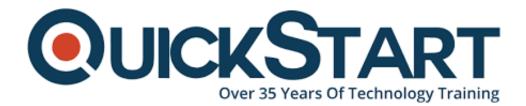

Document Generated: 12/26/2024 Learning Style: Virtual Classroom Provider: VMware Difficulty: Intermediate Course Duration: 3 Days

# VMware Horizon 8: Skills for Virtual Desktop Management

# About this Course:

This three-day, hands-on course gives you the skills to deliver virtual desktops and applications through a single virtual desktop infrastructure platform. This course builds your skills in configuring and managing VMware Horizon® 8 through a combination of lecture and hands-on labs. You learn how to configure and deploy pools of virtual machines and how to provide a customized desktop environment to end-users.

# **Course Objectives:**

- Recognize the features and benefits of Horizon
- Use VMware vSphere® to create VMs to be used as desktops for Horizon
- Create and optimize Windows VMs to create Horizon desktops

- Install and configure Horizon Agent on Horizon desktop
- Configure and manage the VMware Horizon® Client<sup>™</sup> systems and connect the client to a VMware Horizon desktop
- Configure, manage, and entitle desktop pools of full VMs
- Configure, manage, and entitle pools of instant-clone desktops
- Create and use Remote Desktop Services (RDS) desktops and application pools
- Monitor the Horizon environment using Horizon Console Dashboard and Horizon Help Desk Tool

### Audience:

• Operators, administrators, and architects for VMware Horizon should enroll in this course. These individuals are responsible for the creation, maintenance, and or delivery of remote and virtual desktop services.

# **Prerequisites:**

Students attending this course should have, at a minimum, the following VMware infrastructure skills:

- Use VMware vSphere® Web Client to view the state of virtual machines, datastores, and networks
- Open a virtual machine console on VMware vCenter Server® and access the guest operating system

Attendees should also have the following Microsoft Windows system administration experience

- Configure Active Directory services, including DNS, DHCP, and time synchronization
- Restrict user activities by implementing Group Policy objects
- Configure Windows systems to enable Remote Desktop Connections
- Build an ODBC connection to an SQL Server database

# **Course Outline:**

- **1** Course Introduction
- Introductions and course logistics
- Course objectives

#### 2 Introduction to VMware Horizon

- Recognize the features and benefits of Horizon
- Describe the conceptual and logical architecture of Horizon

#### 3 Introduction to Use Case

• Define a use case for your virtual desktop and application infrastructure

· Convert customer requirements to use-case attributes

#### 4 vSphere for Horizon 8

- Explain basic virtualization concepts
- Use VMware vSphere<sup>®</sup> Client<sup>™</sup> to access your vCenter Server system and VMware ESXi<sup>™</sup> hosts
- Create, provision, and remove a virtual machine

#### 5 VMware Horizon Desktops

- · Create a Windows and a Linux virtual machine using vSphere
- Optimize and prepare Windows and Linux virtual machines to set up Horizon desktop VMs

#### 6 VMware Horizon Agents

• Outline the configuration choices when installing Horizon Agent on Windows and Linux virtual machines

· Create a gold master for Windows Horizon desktops

#### 7 VMware Horizon Pools

- Identify the steps to set up a template for desktop pool deployment
- List the steps to add desktops to the VMware Horizon® Connection Server<sup>™</sup> inventory
- Compare dedicated-assignment and floating-assignment pools
- Outline the steps to create an automated pool
- Define user entitlement
- Explain the hierarchy of global, pool-level, and user-level policies

#### 8 VMware Horizon Client Options

- Describe the different clients and their benefits
- · Access Horizon desktop using various Horizon clients and HTML
- Configure integrated printing, USB redirection, and the shared folders option
- · Configure session collaboration and media optimization for Microsoft Teams

#### 9 Creating and Managing Instant-Clone Desktop Pools

- · List the advantages of instant clones
- Explain the provisioning technology used for instant clone desktop pools
- · Set up an automated pool of instant clones
- · Push updated images to instant clone desktop pools

#### 10 Creating RDS Desktop and Application Pools

- Explain the difference between an RDS desktop pool and an automated pool
- Compare and contrast an RDS session host pool, a farm, and an application pool
- Create an RDS desktop pool and an application pool
- Access RDS desktops and application from Horizon Client
- Use the instant clone technology to automate the build-out of RDSH farms
- · Configure load-balancing for RDSHs on a farm

#### 11 Monitoring VMware Horizon

• Monitor the status of the Horizon components using the Horizon Administrator console dashboard

• Monitor desktop sessions using the HelpDesk tool

# **Credly Badge:**

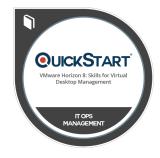

# Display your Completion Badge And Get The Recognition You Deserve.

Add a completion and readiness badge to your Linkedin profile, Facebook page, or Twitter account to validate your professional and technical expertise. With badges issued and validated by Credly, you can:

- Let anyone verify your completion and achievement by clicking on the badge
- Display your hard work and validate your expertise
- Display each badge's details about specific skills you developed.

Badges are issued by QuickStart and verified through Credly.

Find Out More or See List Of Badges